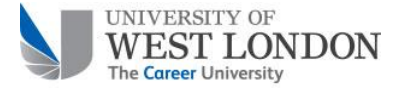

# **Student Attendance Monitoring (SAM) Flash Quick Reference Guide**

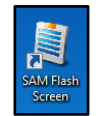

# **Accessing SAM Flash on a classroom PC**

*Either*: Double click the **SAM Flash Screen** icon on your desktop.

*Or*: In your browser address bar, enter the following address:

[https://sam.uwl.ac.uk/SAM/views/ClassSearch.aspx?](https://sam.uwl.ac.uk/SAM/views/ClassSearch.aspx)

1. When prompted, enter your normal username and password (that you use to log into your PC).

# **Accessing SAM Flash on an Apple Mac**

- In your browser address bar, enter the following address: [https://sam.uwl.ac.uk/SAM/views/ClassSearch.as](https://sam.uwl.ac.uk/SAM/views/ClassSearch.aspx)
- [px?](https://sam.uwl.ac.uk/SAM/views/ClassSearch.aspx) 2. When prompted, enter your normal username and password (that you use to log into your PC).

# **Locate your lecture in SAM Flash**

Once you have logged into SAM Flash, the home page opens displaying all lectures for the current date:

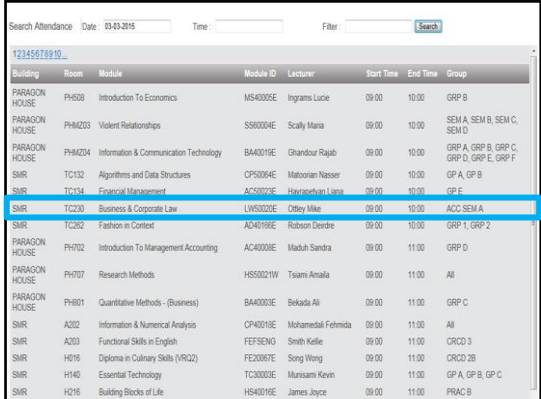

Single click your lecture to open the module content window.

# **Mark a student as attending**

You can mark a student as attending if they have forgotten their pass, or do not touch their pass on the reader when they enter the classroom.

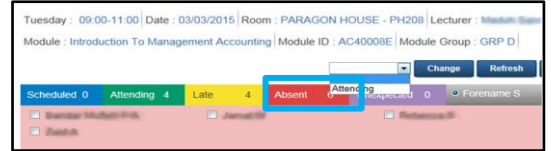

To mark a student(s) as attending:

- 1. Click the **Absent** tab at the top of the module content page.
- 2. Select the student(s) by clicking the tick box next to the student(s) name.

3. Select **Attending** from the drop down list. 4. Click **Change.** 

The student(s) name moves to the 'Attending' page.

### **Add unexpected students to your class**

Students not scheduled for your lecture but have touched in, can be added to your class for that day only.

Tuesday: 09:00-11:00 Date: 03/03/2015 Room: SMR - H216 Lecturer: 2006 14 Module : Building Blocks of Life Module ID : HS40016E Module Group : PRAC B

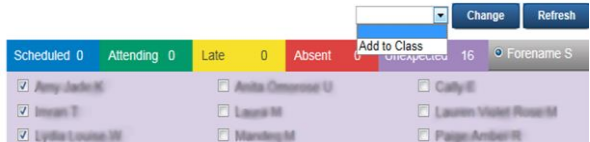

To add a student to the class:

- 1. Select the student(s).
- 2. Select **Add to Class** from the drop down list.
- 3. Click **Change.**

The student name moves to the 'Attending' page.

### **To exit SAM Flash**

Close your browser window or the SAM Flash window if you accessed SAM Flash from the desktop.

#### **SAM Support**

If you encounter any problems with SAM Flash please email or call the IT Service Desk:

- **Email**: ITServiceDesk@uwl.ac.uk
- **Internal phone**: 2222
- **External phone:** :0300 1114895

#### Please remember:

- At the start of the lecture please ask your students to touch in on the card reader.
- Advise them not to use the keypad.

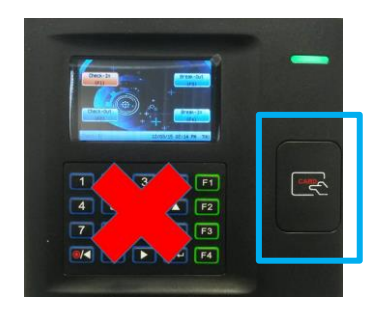